## **Обновление прошивки GSOC**

Обновление прошивки в устройстве Xiegu GSOC отличается от процесса обновления прошивки к примеру, для Xiegu G90 и имеет несколько стадий.

1. Подготовка.

2. Создание загрузочной карты с прошивкой.

3. Обновление прошивки GSOC.

## 1. Подготовка

1.1. Загрузить на ваш компьютер файл прошивки GSOC (около 330 МБ), который включает образ диска и приложение для записи образа на карту.

1.2. Далее вам понадобится карта типа MicroSD (4 Гб) для обновления прошивки GSOC. Карта не должна содержать какие-либо данные потому, что в процессе создания образа карта будет отформатирована и все файлы будут удалены.

1.3.Так же вам понадобится устройство чтения / записи SD-карт.

2. Создание загрузочного диска.

В скаченном архиве помимо самой прошивки имеется утилита RUFUS для создания загрузочного фиска. Запустить sd\_tool/rufus-3.10p.exe при необходимости требовать права администратора, нажмите кнопку "Да".

Далее

2.1. Выберите правильную букву диска для раскрывающегося списка устройство (например, диск H на рисунке)

2.2. Выберите "диск или ISO-образ".

2.3 Нажмите кнопку SELECT, найдите и выберете файл с вашей прошивкой "sdcard.img".

2.4. Нажмите кнопку START. Если появится какое-либо окно запроса, нажмите кнопку "Да".

2.5. После выполнения показывает 100% завершена, нажмите кнопку CLOSE, чтобы закрыть программу.

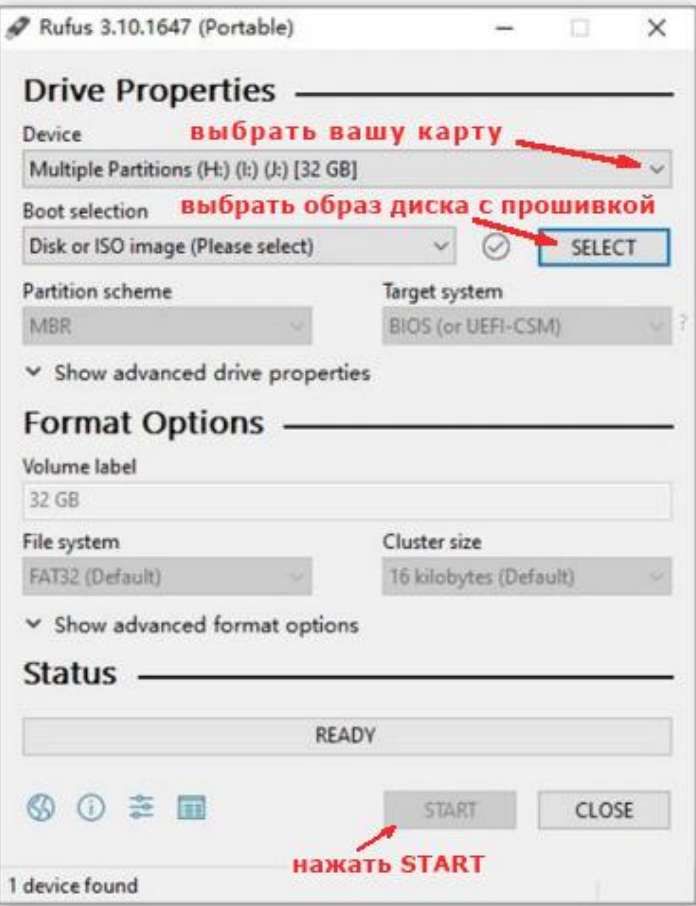

3. Обновление прошивки GSOC

3.1. Выключите GSOC, отсоедините DB9 и USB-кабеля от устройства

3.2. Вставьте карту MicroSD с левой стороны GSOC.

3.3. Включите GSOC, загрузка прошивки произойдет автоматически с карты и установит новую прошивку. Процесс обновления занимает не более 2 минут.

3.4. После завершения обновления GSOC выключится, и вам необходимо будет извлечь карту MicroSD.